## **Ulead Dvd Factory 6 Plus Serial**

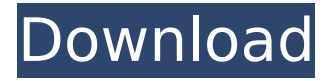

youll find a wide variety of various encode levels, including bitrate control, range control, frame size control, bitrate control, setting in/out scan rate, setting in or scan lines, scan pattern, encoder clip guide, composite, and settings in/out. you can set the number of chapters, and choose the audio track. i particularly liked the video and audio menus, which give you many options for adjusting the video and audio. editing menus provide a lot of control over how and where titles, credits and other information are presented on the disc. the action settings menu is for those of you who want to run more complex tasks such as setting the play count, or converting the disc to a different format. finally, the file menu is similar to that of an editing program; you can save an edited project for use at a later time, or keep just the bitrates and settings as the final file, then burn another disc from the original. after encoding and editing the video, as well as assigning titles, chapters and menus, youll be directed to a main menu called the burn menu. this menu presents a typical dvd menu, with options for selecting each of the menus you created; up to nine. you can also choose the settings for each. you can preview each of the menus before burn and select where youd like the menus to appear on your discs, as well as decide on whether you want to keep the original dvd-video file or burn a more mature dvd-video file. you can also choose the default settings for the disc, such as the number of chapters and the play count. the burn menu is a fairly straightforward menu. there are several settings for each of the separate menus, which let you choose where they appear on the disc, along with the number of chapters. the disc will also play in any dvd players, but from the menu created with the program, you can choose to either send a disc straight to your home dvd player or to burn multiple discs at once. both are useful.

## **Ulead Dvd Factory 6 Plus Serial**

if at any point you experience issues installing updates, uninstall your software using the

windows control panel, download your version of videostudio, and reinstall. you might need to re-enter your serial number and/or the email address you used for registration. if issues persist, please contact support. to install the bundled programs in the purchased dvd moviefactory pro 7, you will need need to select them in bonus pack's installation menu which you can have by running the 'autorun.exe'. in this way, the programs will no longer require the activation or serial number to install. the program, developed by ulead before it was acquired by corel, is aimed primarily at the hobbyist who wants to edit home camcorder movies and save them to recordable dvds, in addition to producing audio compilation cds and data backup dvds. dvd moviefactory 6 is available in two flavors. the standard version retails for \$50. a deluxe plus version sells for \$30 more and adds full highdefinition video capabilities, plus utilities for copying discs and creating audio dvds, cds, password-protected data discs, as well as other features. in addition to the four file types, dvd movie factory plus is capable of working with any other file types. it can even work with files that have been saved from other applications, like microsoft office files (doc, xls, ppt and so on). as it does with files of other formats, it will open and read the data in them. belying its easily-digestible price, ulead dvd moviefactory 6 plus is one of the first dvd rendering programs to support the blu-ray format. the program also comes with free versions of intervideos windvd playback software, and intervideos dvd copy program, enabling users to copy videos and music in three easy steps. 5ec8ef588b

[https://taavistea.com/wp-](https://taavistea.com/wp-content/uploads/2022/11/Pinnacle_Studio_9_Software_Free_Download_Extra_Quality_Full_Version_For_Windows_7.pdf)

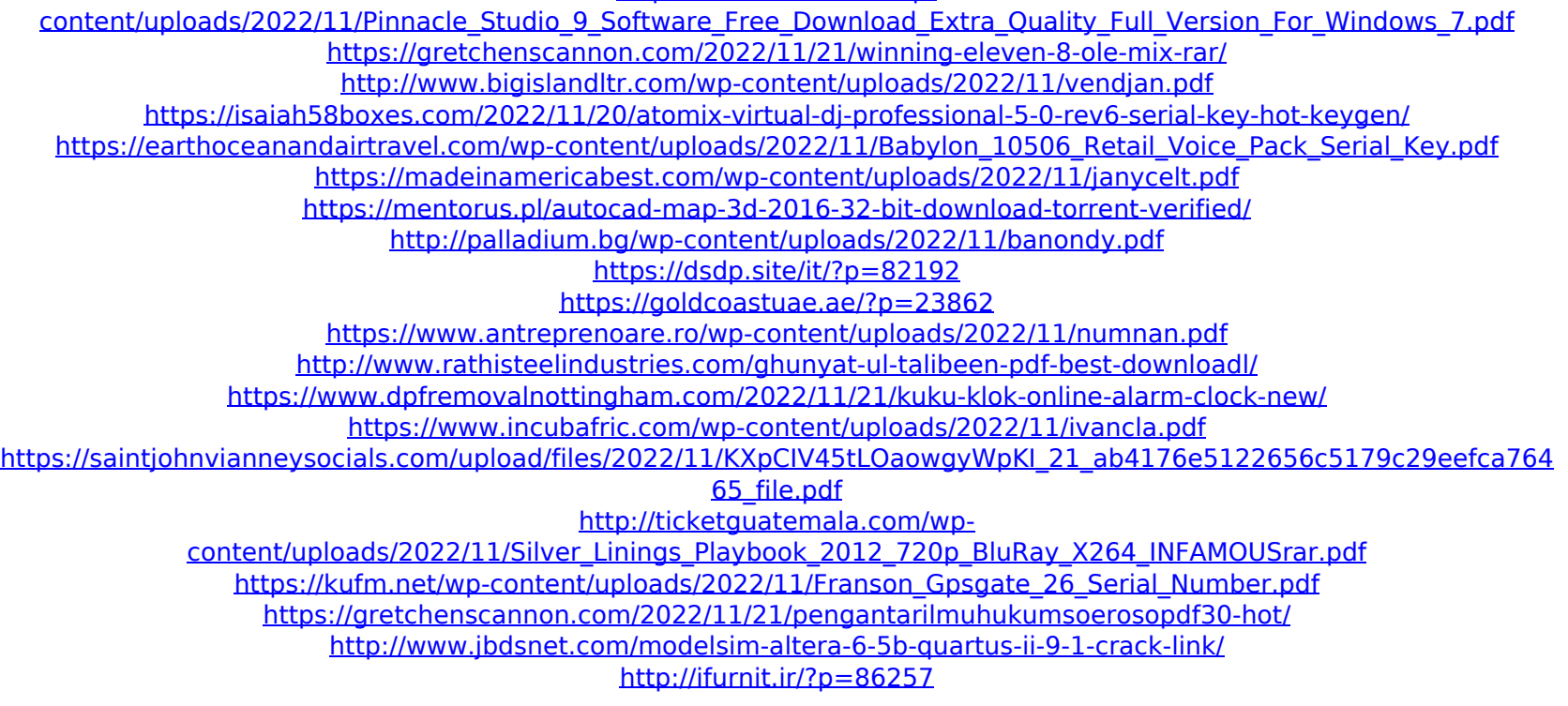